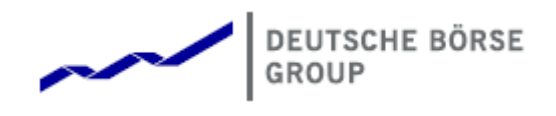

# Deutsche Börse Group's T7 - Cash Markets

# T7 Trader, Admin and Clearer GUI What's New

Release 7.0

Version 7.0\_03

Date 21. Nov 2018

# **1 What's New in T7 Release 7.0**

## **1.1 What's New at a Glance**

#### **1.1.1 TES for Cash Market**

Two new GUI screens have been created - *T7 Entry Services* to enter bilateral off-book transactions, *TES View* to display them. Completed TES trades are shown in *Trades view* as well.

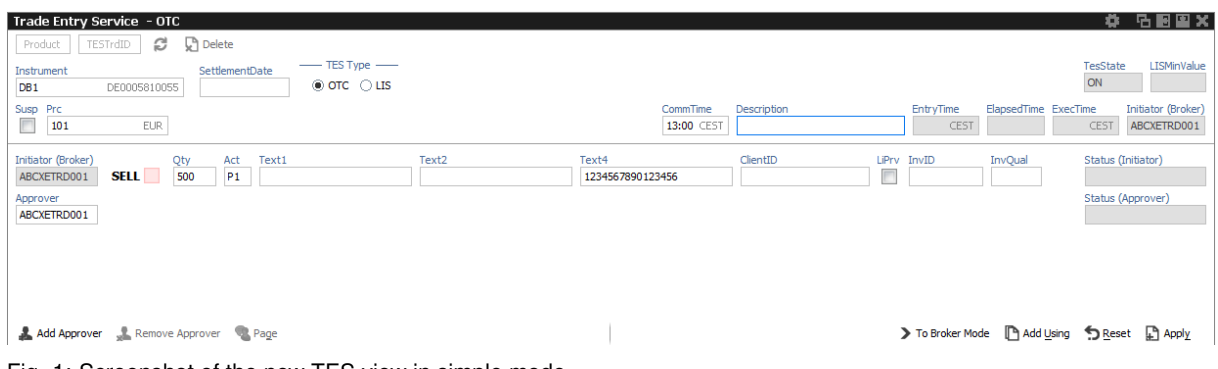

Fig. 1: Screenshot of the new TES view in simple mode

### **TES facts in short:**

- Two TES types supported : *LIS* block and *OTC* block
- LIS *Large in Scale* with specific price and quantity validations
- OTC *Over The Counter* without any price and quantity validation
- TES Auto Approval Rule approve TES trades automatically according to pre-defined data.

#### **1.1.2 Bonds Trading**

- Cash GUI now supports trading of Bonds in shares, percentage or points
- For bonds the quantity is displayed with decimals, price is a percentage
- Views enhanced: Order Entry, Order view, Trades View
- For all other products except Bonds display of quantity remains unchanged

#### **1.1.3 Enhanced Market View**

Market view appears in more slim, compact design by dragging static instrument data out of Market view's main table and displaying it on top in a separate header.

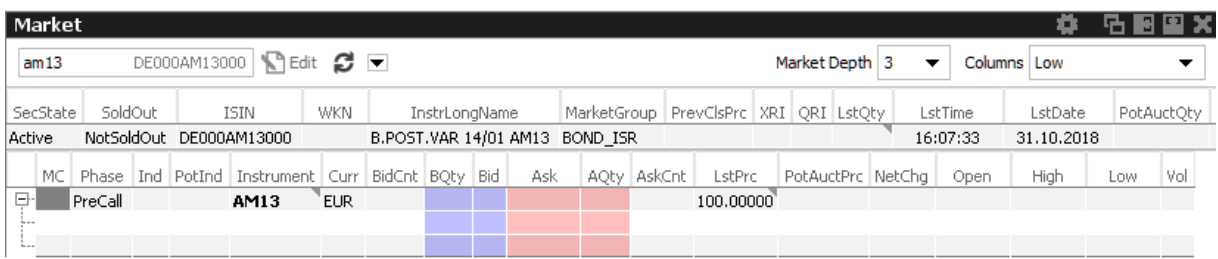

Fig. 2: Screenshot of the enhanced *Market* view when a single simple instrument is chosen

- Static data for a single instrument displayed on top of Market view's main table
- No redundant columns when using default setting
- Colunns of static data fully customizable to meet clients needs
- Enhanced view only active when a single instrument has been chosen

### **1.1.4 Intraday Auction Only**

- New restriction code *IAO* in order entry
- *IAO* flagged orders will only participate in scheduled intraday auctions, i.e. no opening, no closing, and no volatility auction